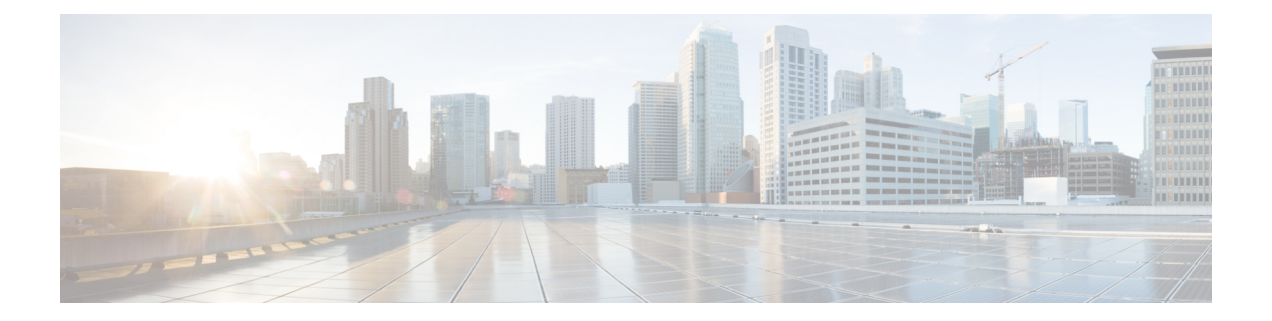

# **Setting Best Practice Parameters for IS-IS Fast Convergence**

This module describes how to configure an IS-IS router with parameters that are recommended as a basic step to improve network convergence.

- Finding Feature [Information,](#page-0-0) page 1
- Prerequisites for Setting Best Practice Parameters for IS-IS Fast [Convergence,](#page-0-1) page 1
- Information About Setting Best Practice Parameters for IS-IS Fast [Convergence,](#page-1-0) page 2
- How to Set Best Practice Parameters for IS-IS Fast [Convergence,](#page-1-1) page 2
- [Configuration](#page-3-0) Examples for Setting Best Practice Parameters for IS-IS Fast Convergence, page 4
- [Where](#page-4-0) to Go Next, page 5
- Additional [References,](#page-4-1) page 5
- Feature Information for Setting Best Practice Parameters for IS-IS Fast [Convergence,](#page-5-0) page 6

# <span id="page-0-0"></span>**Finding Feature Information**

Your software release may not support all the features documented in this module. For the latest caveats and feature information, see Bug [Search](https://tools.cisco.com/bugsearch/search) Tool and the release notes for your platform and software release. To find information about the features documented in this module, and to see a list of the releases in which each feature is supported, see the feature information table.

Use Cisco Feature Navigator to find information about platform support and Cisco software image support. To access Cisco Feature Navigator, go to [www.cisco.com/go/cfn.](http://www.cisco.com/go/cfn) An account on Cisco.com is not required.

# <span id="page-0-1"></span>**Prerequisites for Setting Best Practice Parameters for IS-IS Fast Convergence**

• It is assumed that you already have IS-IS running on your network.

• Before performing the tasks in this module, you should be familiar with the concepts described in the "Overview of IS-IS Fast Convergence" module.

# <span id="page-1-0"></span>**Information About Setting Best Practice Parameters for IS-IS Fast Convergence**

## **General Steps for Improving Convergence Time in the IS-IS Network**

The process described in this module consists of configuration commands that are recommended as general first steps for improving convergence time in any IS-IS network. Performing the steps in the following process can help you save network resources and speed up network convergence.

To minimize the number of adjacencies, LSDBs, and related SPF and PRC computations that are performed, it is recommended that you have configured all Level 1 routers as Level 1 by using the **is-type** command. We recommend that you use the **metric-style wide** command because some features, such as setting prefix tags and MPLS traffic engineering, require that routers that are running IS-IS generate the new-style TLVs that have wider metric fields. If you use the default narrow metric style for IS-IS, the router generates and accepts old-style type, length, and value objects (TLVs). For more information on setting prefix tags, see the "Reducing Alternate-Path Calculation Times in IS-IS Networks" module.

# <span id="page-1-1"></span>**How to Set Best Practice Parameters for IS-IS Fast Convergence**

## **Setting Best Practice Parameters for IS-IS Fast Convergence**

### **SUMMARY STEPS**

- **1. enable**
- **2. configure terminal**
- **3. router isis** [**area-** *tag*]
- **4. is-type** [**level-1** | **level-1-2** | **level-2-only**]
- **5. metric-style wide** [**transition**] [**level-1** | **level-2** | **level-1-2**]
- **6. set-overload-bit** [**on-startup** {*seconds* | **wait-for-bgp**}] [**suppress** {**interlevel**| **external**}]
- **7. no hello padding**
- **8. end**

### **DETAILED STEPS**

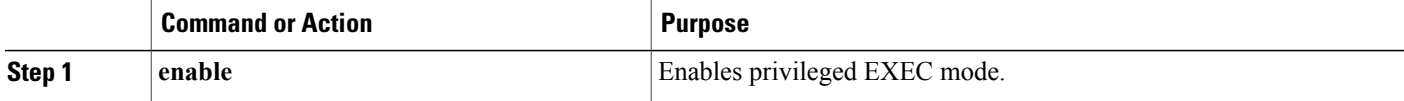

 $\mathbf I$ 

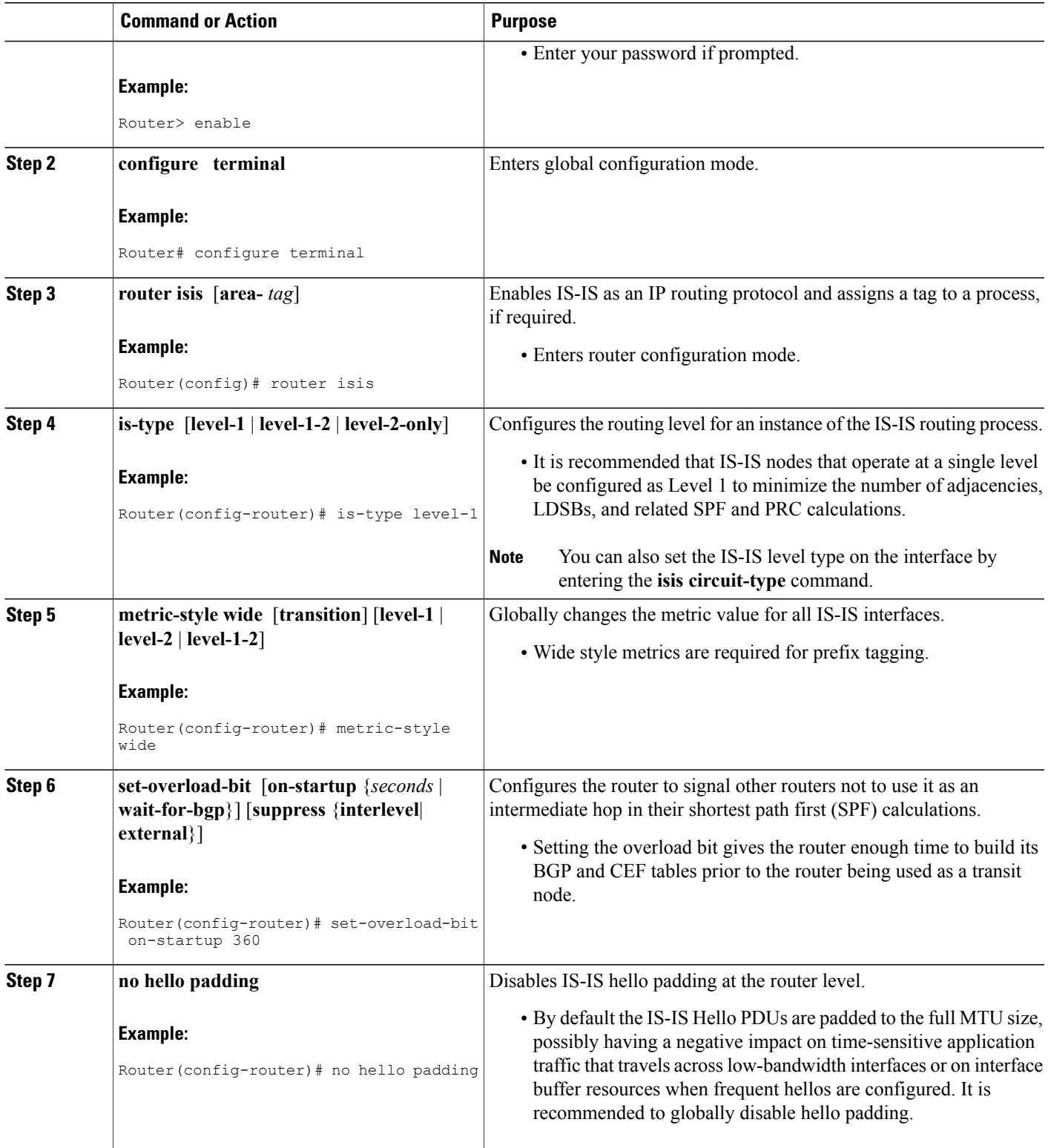

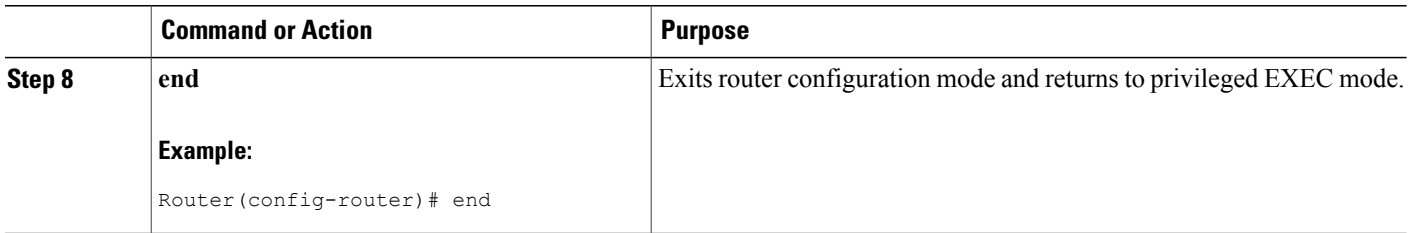

# <span id="page-3-0"></span>**Configuration Examples for Setting Best Practice Parameters for IS-IS Fast Convergence**

## **Example Enabling IS-IS on a Router and Setting Best Practice Parameters for IS-IS Fast Convergence**

The following example enables the IS-IS routing protocol on the interfaces for Router A, enables IS-IS on Router A, and configures Router A with the basic commands recommended to optimize IS-IS network convergence.

#### **Router A**

```
!
clns routing
process-max-time 50
ip routing protocol purge interface
router isis
passive-interface Loopback0
net 49.1962.XXXX.XXXX.XXXX.00
is-type level-2-only
ispf level-2
log-adjacency-changes
 ignore-lsp-errors
metric-style wide level-2
external overload signalling !Configure on Cisco 12000 series Internet routers
set-overload-bit on-startup 180
max-lsp-lifetime 65535
lsp-refresh-interval 65000
 spf-interval 5 1 50
 prc-interval 5 1 50
lsp-gen-interval 5 1 50
no hello padding
authentication mode md5 level-2
authentication key-chain ON
mpls traffic-eng router-id Loopback0
mpls traffic-eng level-2
!
interface GigabitEthernet x/x/x
negotiation auto
ip router isis
mtu 4470
 isis network point-to-point
 isis metric <metric> level-2
 isis circuit-type level-2-only
isis authentication mode md5 level-2
```

```
isis authentication key-chain ON
carrier-delay ms 0
dampening
interface POSx/y/x
carrier-delay msec 0
dampening
ip router isis
no peer neighbor-route
isis metric 1 level-2
isis circuit-type level-2-only
isis authentication mode md5 level-2
isis authentication key-chain ON
pos ais-shut
pos report lais
pos report lrdi
pos report pais
pos report prdi
 pos report slos
 pos report slof
!
key chain ON
key 1
 key-string mypassword
```
## <span id="page-4-0"></span>**Where to Go Next**

To configure features to improve IS-IS network convergence times, complete the optional tasks in one or more of the following modules:

- "Reducing Failure Detection Times in IS-IS Networks"
- "Reducing Alternate-Path Calculation Times in IS-IS Networks"

# <span id="page-4-1"></span>**Additional References**

### **Related Documents**

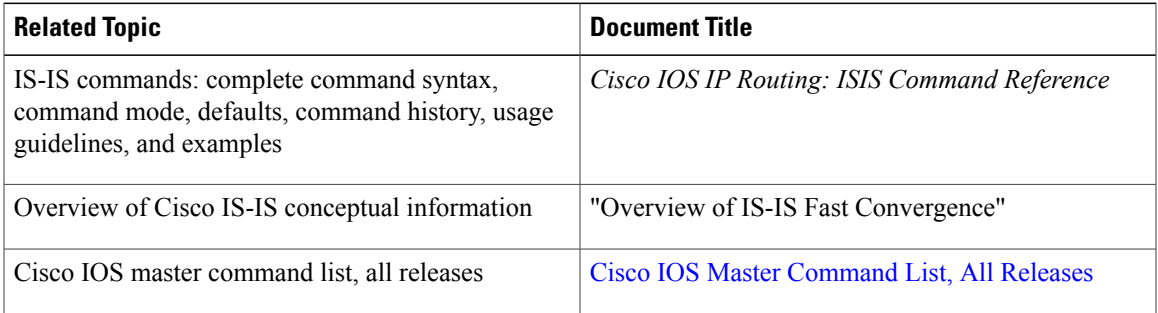

### **Standards**

Ι

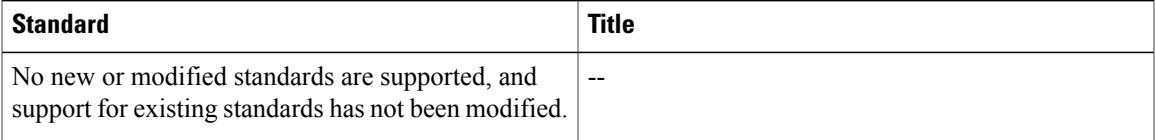

### **MIBs**

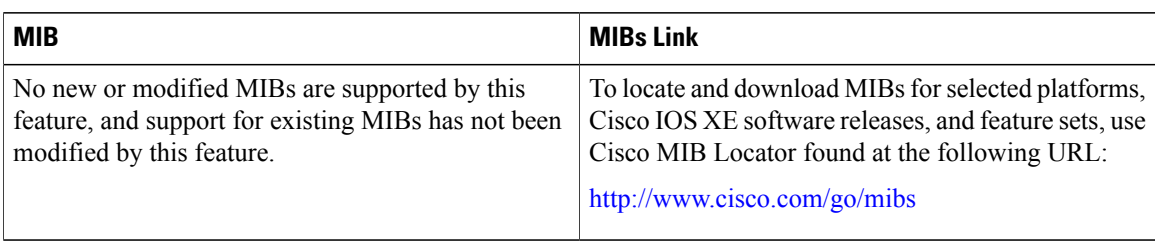

### **RFCs**

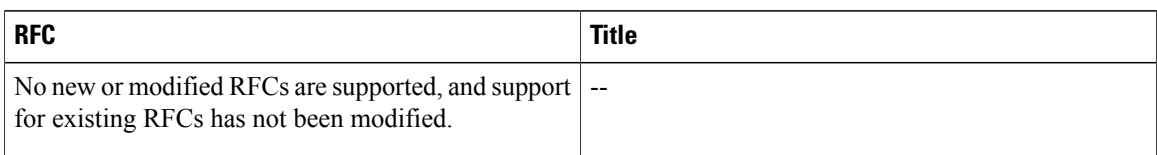

### **Technical Assistance**

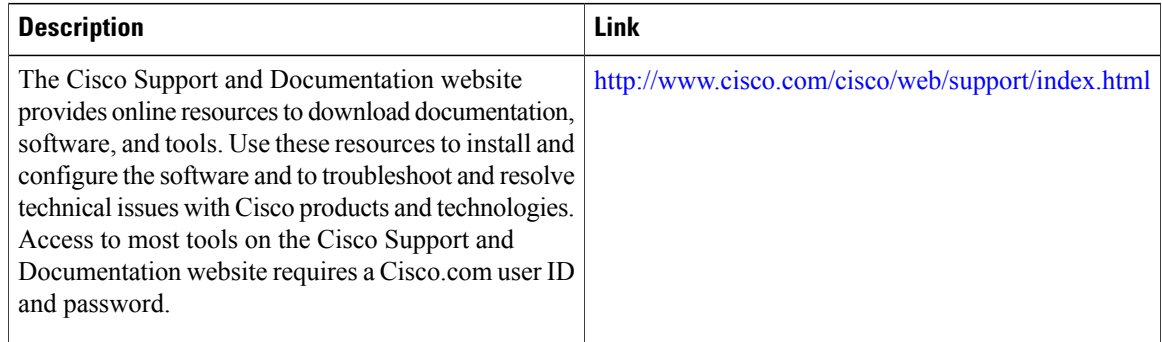

# <span id="page-5-0"></span>**Feature Information for Setting Best Practice Parameters for IS-IS Fast Convergence**

The following table provides release information about the feature or features described in this module. This table lists only the software release that introduced support for a given feature in a given software release train. Unless noted otherwise, subsequent releases of that software release train also support that feature.

Use Cisco Feature Navigator to find information about platform support and Cisco software image support. To access Cisco Feature Navigator, go to [www.cisco.com/go/cfn.](http://www.cisco.com/go/cfn) An account on Cisco.com is not required.

 $\mathbf{I}$ 

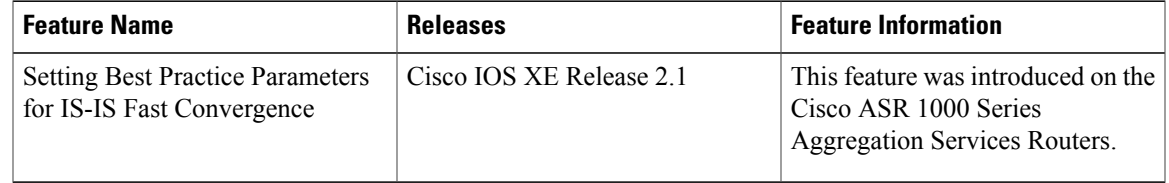

### **Table 1: Feature Information for Setting Best Practice Parameters for IS-IS Fast Convergence**

I